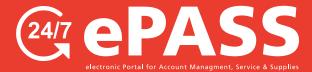

## How to Enter Meter Readings Online

O1

Login to your account

## Go to customers.rjyoung.com

- Enter your username and password
- click the "Log In" button

\*If you need to request a login, click on "New User? Sign up now."

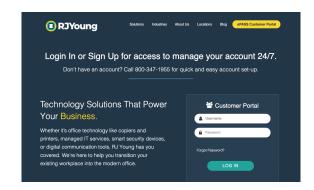

**02**Select

a Location

To select a different location, click on the Switch Location button in the menu on the left column of the page.

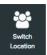

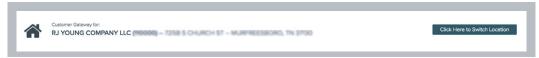

\*If you require access to other locations on your account, please email epass@rjyoung.com.

03
Select Meters

## At the customer home page screen:

Click "Meters Due"

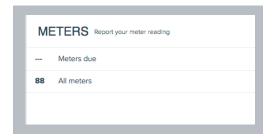

Enter & Submit
Your Meter
Reading

- Enter Meter Reading
- Click the "Submit" button on the top right to enter your meter reading

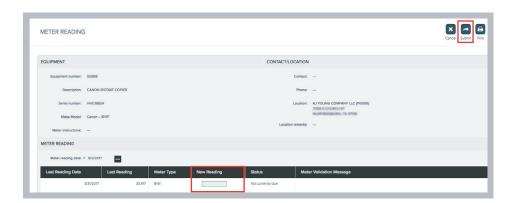